# **User's Manual**

# How to Use the CD

Installing FXA120 DAQSTANDARD and Opening FX1000 Manuals

**IM 04L21B01-66EN**

YOKOGAWA < Yokogawa Electric Corporation

This manual explains how to install the DAQSTANDARD and to open the electric manuals for FX1000.

The following contents are in the CD.

- FXA120 DAQSTANDARD for FX1000
- PDF manuals for FX1000 and FXA120
- Excel data that contains the FX1000 labels

# **Installing the DAQSTANDARD**

To install the DAQSTANDARD, an appropriate license number needs to be entered. The license number is indicated on the CD case.

1.Start Windows. Log onto Windows as an administrator.

2.Insert the CD into the CD-ROM drive of the computer.

3.The installation program starts automatically. Follow the instructions on the screen to proceed with the installation.

If the installation program does not start automatically when you insert the CD-ROM into the CD-ROM drive, use the following procedure to start it.

In [My Computer], double-click the CD-ROM icon. Installation starts. Follow the instructions on the screen to complete the installation.

The table below indicates what languages the user's manuals and software are installed in.

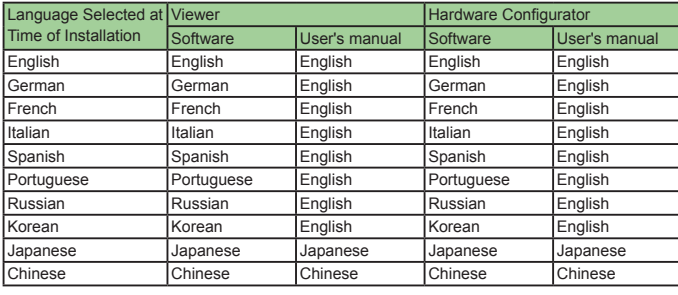

#### **Note**

• Before starting installation, make sure that all the resident programs are exited.

• To re-install the software, first uninstall it, then re-install it.

The DAQSTANDARD user's manual is installed with DAQSTANDARD. To view it, on the Help menu, click User's Manual. Or, from the Start menu, select [Programs] - [DAQSTANDARD]. You can view the user's manual on Adobe Reader versions 7.0 and later.

#### **System Requirements**

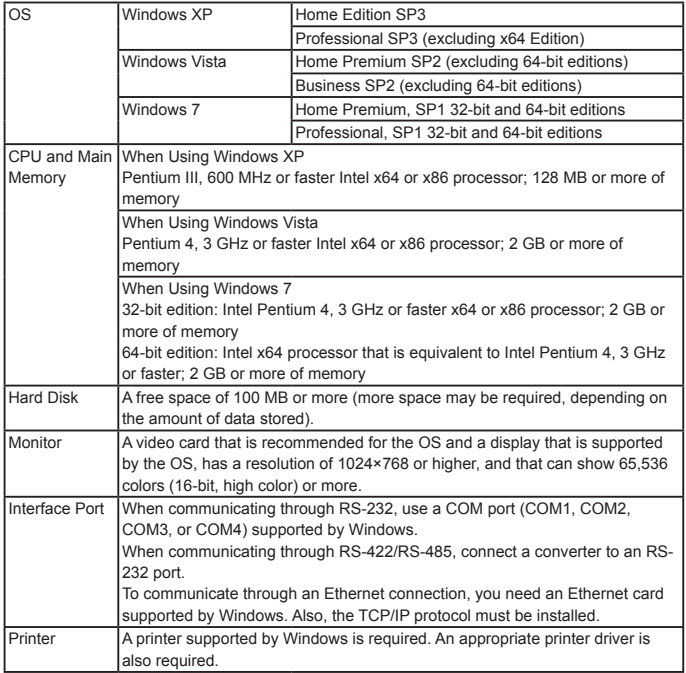

# **About the Usage of Open Source Software**

### **Heimdal**

2nd Edition : Sept. 2012

**EX** AMMA

The DAQSTANDARD uses Heimdal source code.

In accordance with the Heimdal license agreement, the copyright notice, redistribution conditions, and license are listed below.

Copyright (c) 2006 Kungliga Tekniska Högskolan (Royal Institute of Technology, Stockholm, Sweden). All rights reserved.

Redistribution and use in source and binary forms, with or without modification, are permitted provided that the following conditions are met:

- 1.Redistributions of source code must retain the above copyright notice, this list of conditions and the following disclaimer.
- 2.Redistributions in binary form must reproduce the above copyright notice, this list of conditions and the following disclaimer in the documentation and/or other materials provided with the distribution.
- 3.Neither the name of the Institute nor the names of its contributors may be used to endorse or promote products derived from this software without specific prior written permission.

THIS SOFTWARE IS PROVIDED BY THE INSTITUTE AND CONTRIBUTORS "AS IS'' AND ANY EXPRESS OR IMPLIED WARRANTIES, INCLUDING, BUT NOT LIMITED TO, THE IMPLIED WARRANTIES OF MERCHANTABILITY AND FIT-**NESS** 

FOR A PARTICULAR PURPOSE ARE DISCLAIMED. IN NO EVENT SHALL THE INSTITUTE OR CONTRIBUTORS BE LIABLE FOR ANY DIRECT, INDIRECT, INCIDENTAL, SPECIAL, EXEMPLARY, OR CONSEQUENTIAL DAMAGES (INCLUDING, BUT NOT LIMITED TO, PROCUREMENT OF SUBSTITUTE GOODS OR SERVICES; LOSS OF USE, DATA, OR PROFITS; OR BUSINESS INTERRUPTION) HOWEVER CAUSED AND ON ANY THEORY OF LIABILITY, WHETHER IN CONTRACT, STRICT LIABILITY, OR TORT (INCLUDING NEGLI-GENCE OR OTHERWISE) ARISING IN ANY WAY OUT OF THE USE OF THIS SOFTWARE, EVEN IF ADVISED OF THE POSSIBILITY OF SUCH DAMAGE.

# **How to open User's Manuals / Label**

The PDF files that contain the user's manuals and the Excel data that contains the labels are stored in the "Manuals" folder on the CD. Use Adobe Reader 7.0 or later to view the user's manuals. Use Microsoft Office Excel 2003 or later to edit the Excel data.

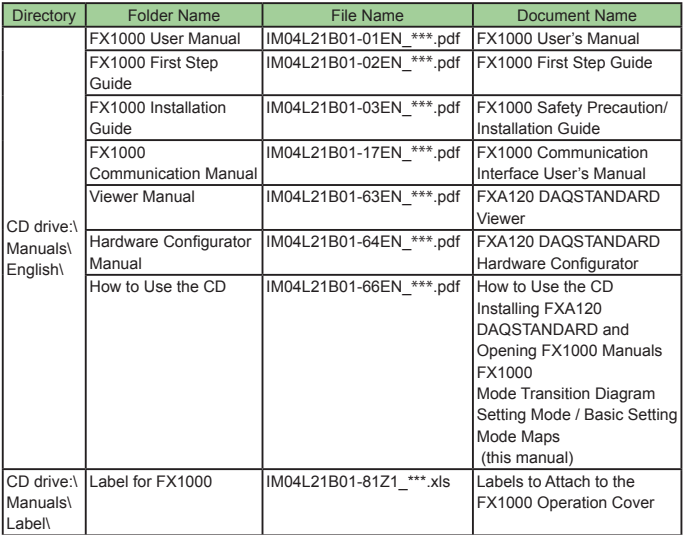

\*\*\*\*· Edition number

#### **Trademarks**

- Microsoft and Windows are registered trademarks or trademarks of Microsoft Corporation in the United States and/or other countries.
- Adobe and Acrobat are registered trademarks or trademarks of Adobe Systems Incorporated.
- Company and product names that appear in this manual are registered trademarks or trademarks of their respective holders.

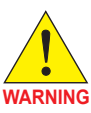

This CD-ROM contains software, and is for use in a computer only. Do not play this on an audio CD player, as the high volume may damage your hearing or audio speakers.

## **User's Manual**

FX1000

FX1000 Mode Transition Diagram

2nd Edition : Sept. 2012

Setting Mode / Basic Setting Mode Maps

# **IM 04L21B01-66EN**

# YOKOGAWA <

Yokogawa Electric Corporation Mode Transition Diagram

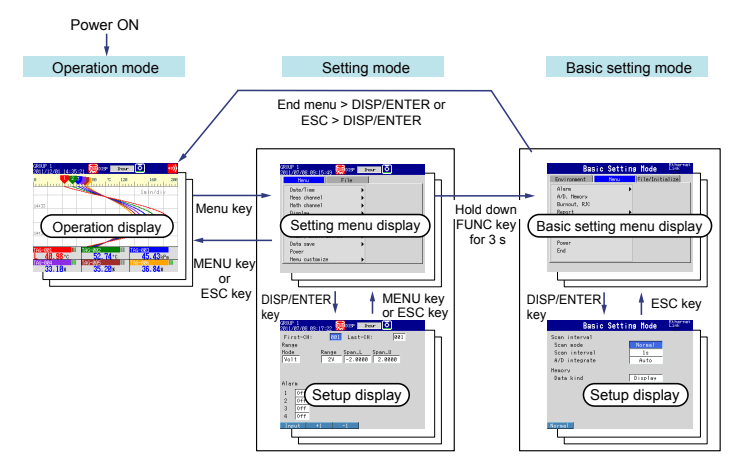

# **Setting mode**

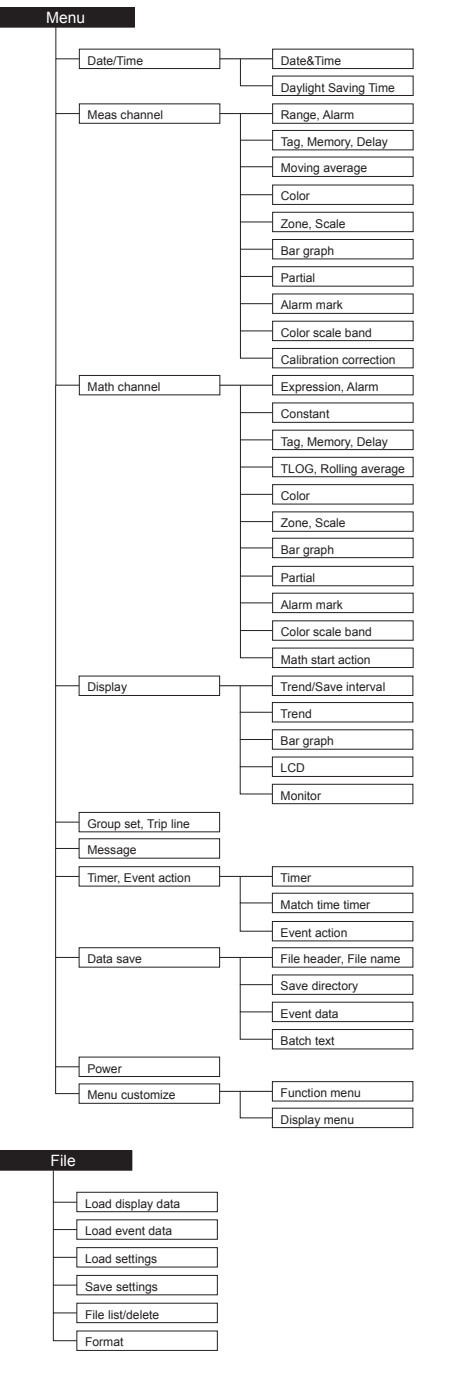

The FX has three modes.

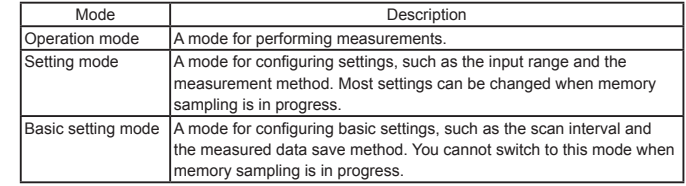

## **Basic setting mode**

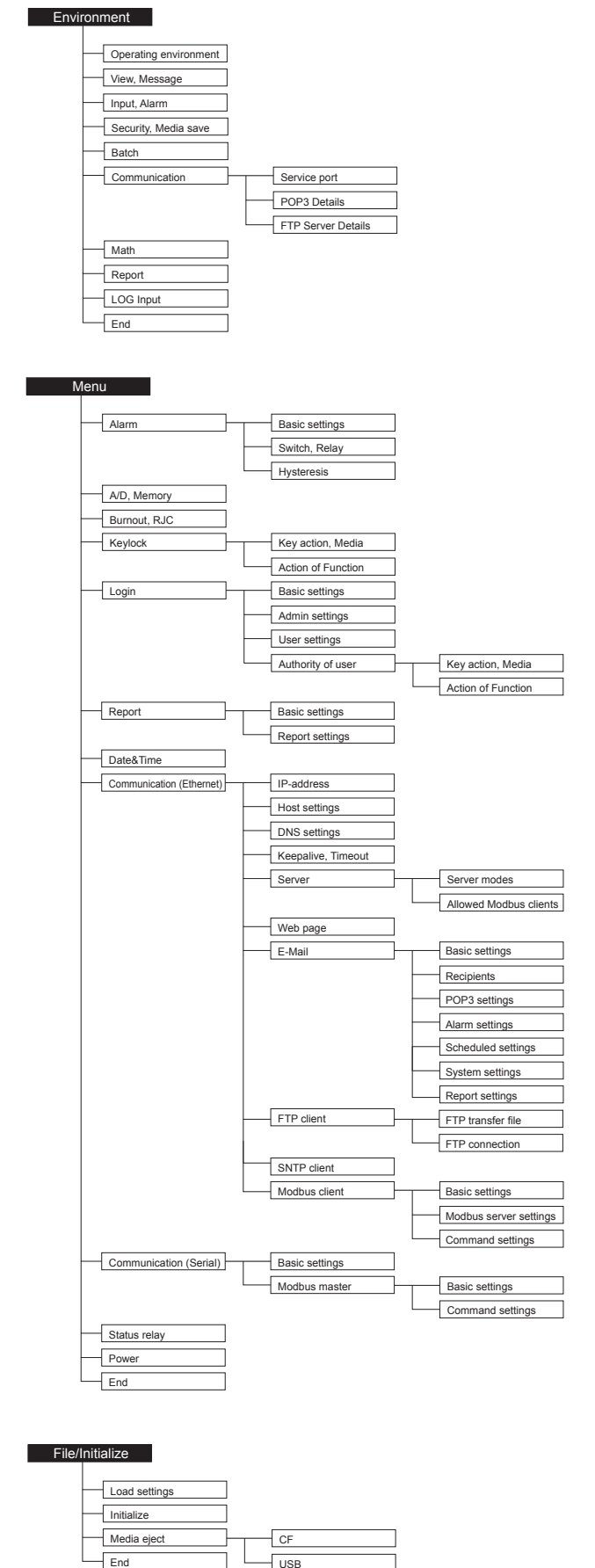